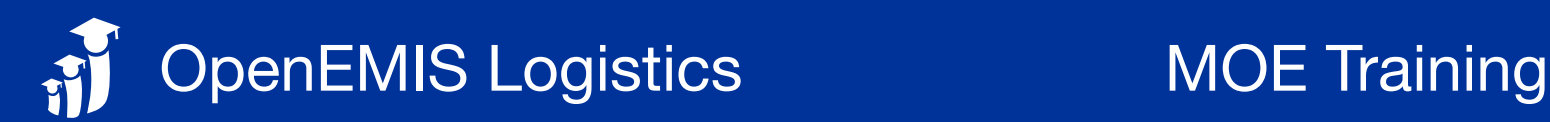

## $\boldsymbol{\phi}_{8}^{8}$  CONFIGURE SYSTEM

Customize the system under the Administration module begin tracking and tracing shipments

## $\equiv$  ORDERS INFORMATION

Input order information under the Orders module

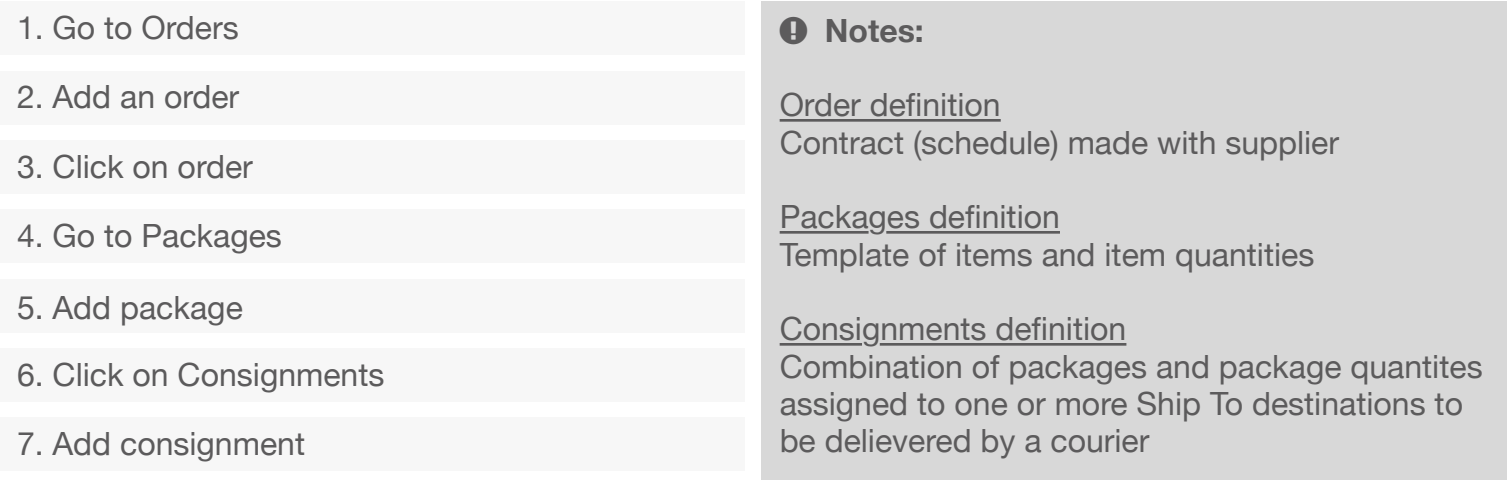

# **START SHIPMENT**

Initiate shipments under the Shipments module

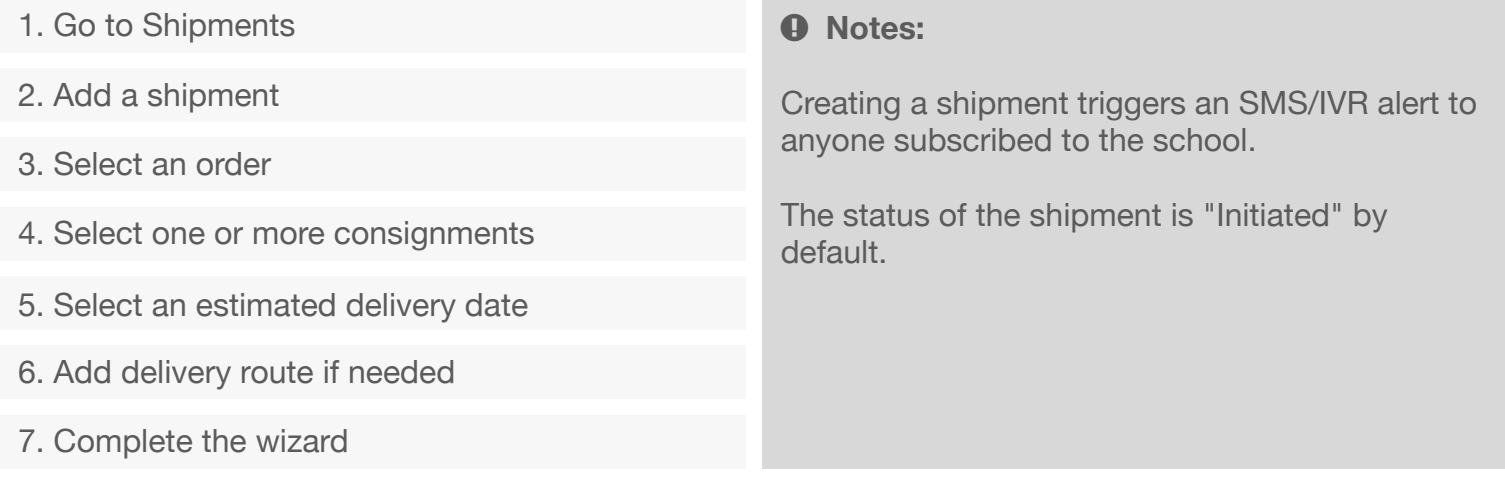

## **TRACK AND TRACE ALL SHIPMENTS**

Monitor all shipments under the Reports module

#### $\theta$  Notes:

Access the dashboard to see futher details of each shipment including an interactive Map view.

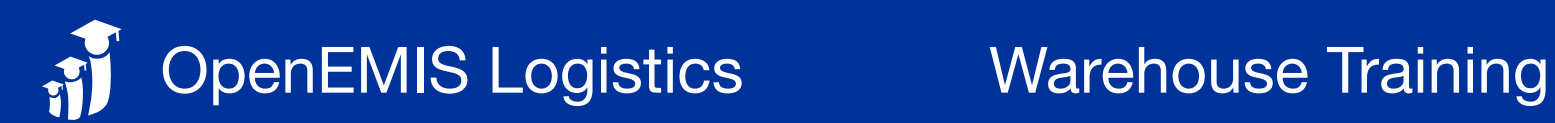

## **PACK & LABEL SHIPMENTS**

Pack items and label under the Shipments module

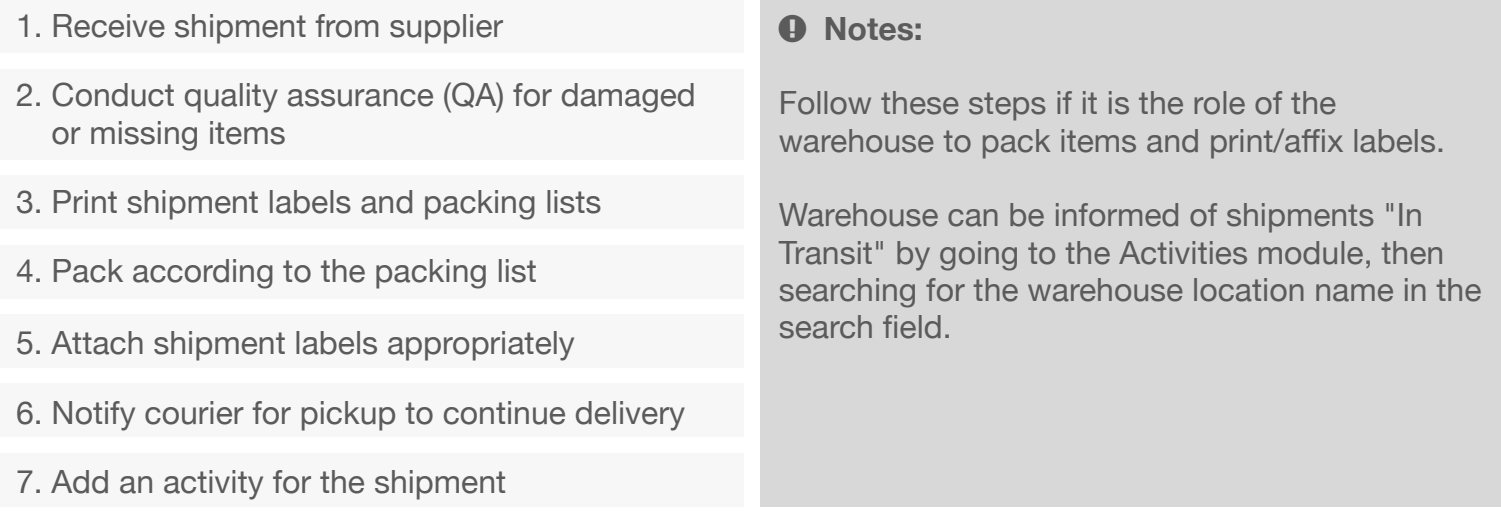

### **AND ACTIVITIES OF SHIPMENTS**

Log activities of shipments under the Activities module

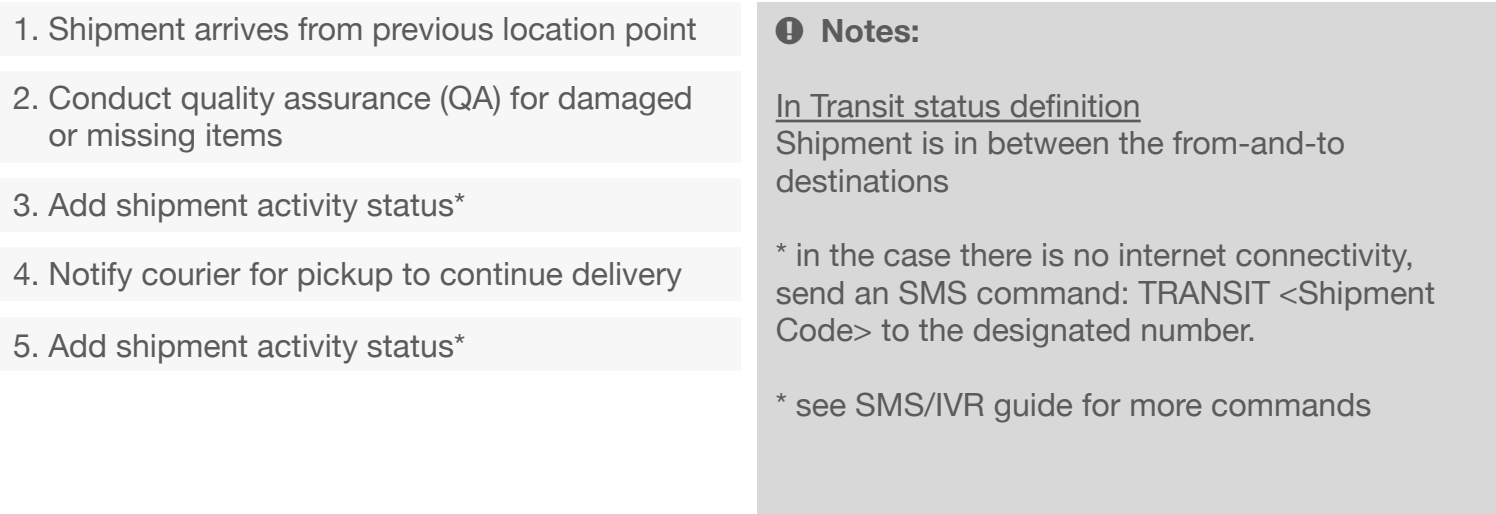

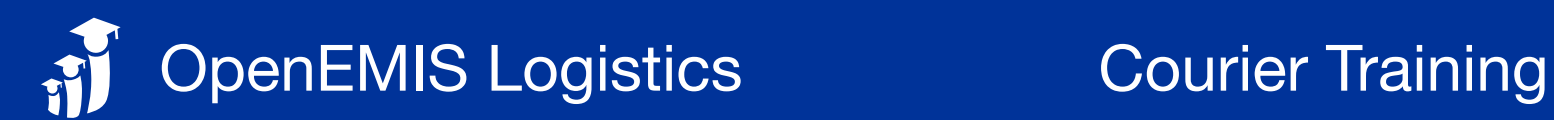

### *A* DELIVERY OF SHIPMENTS

Transit and Deliver shipments under the Activities module

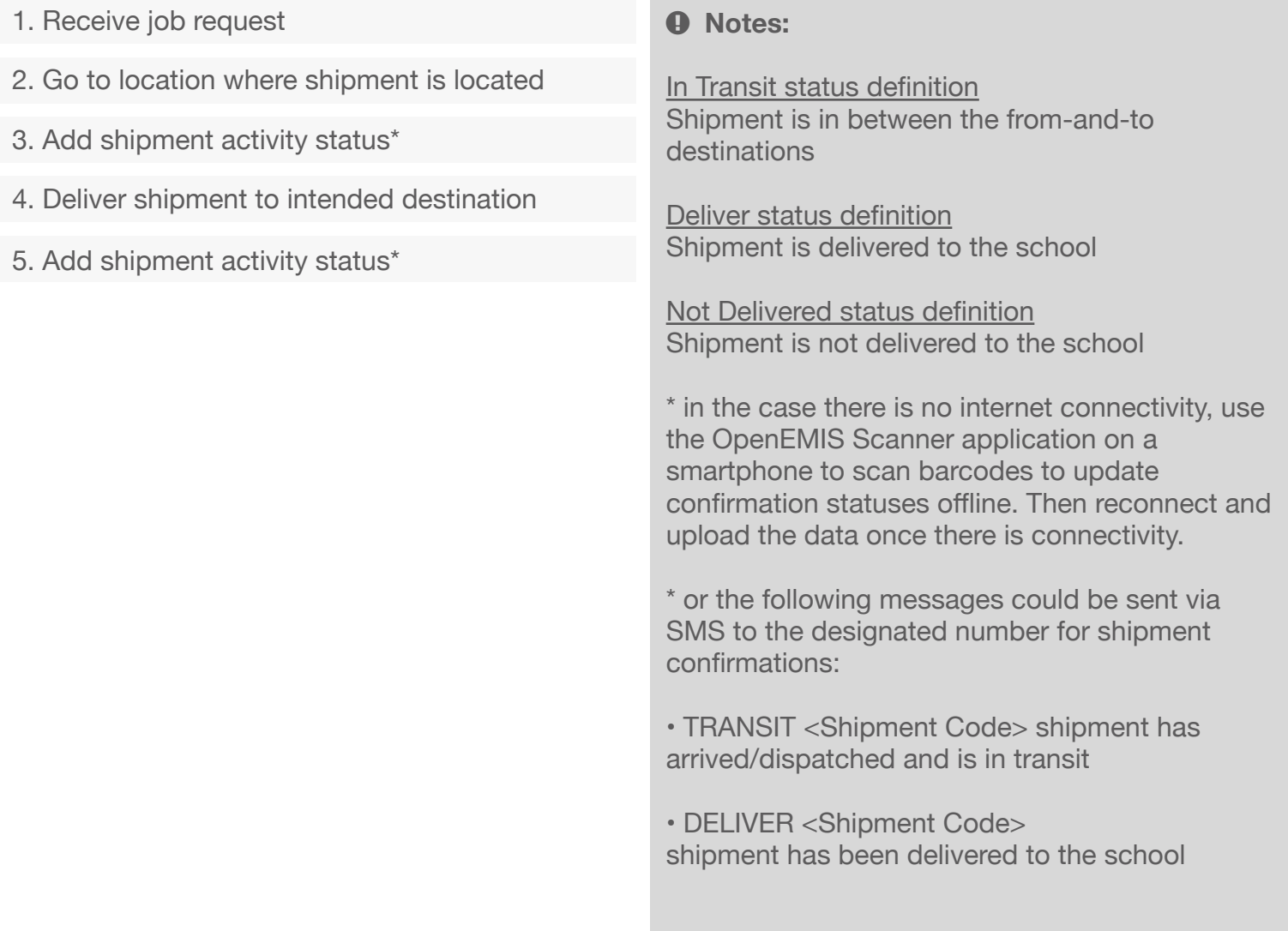

! **https://support.openemis.org/logistics/**

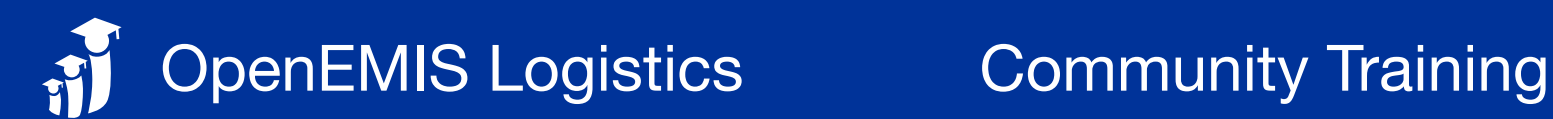

## $\Box$  **COMMUNITY ENAGEMENT**

Stay informed about shipments

- 1. Subscribe to schools\*
- 2. Short Messaging Service (SMS) or Interactive Voice Response (IVR) will be sent when a shipment has been initated
- 3. More information can be queried\*\*

#### **A** Notes:

\* in order to stay informed about a shipment heading to a school, send SUBSCRIBE <Location Code> message via SMS to the designated number.

\*\* other queries via SMS:

- \*\* WHO <Shipment Code> who can I contact for more
- \*\* WHAT <Shipment Code> what books are coming?
- \*\* WHEN <Shipment Code> when are the books coming?
- \*\* WHERE <Shipment Code> where are the books right now?

\*\* SUPPORT what messages can I send?

#### **EXAMPLE RECEIPT OF SHIPMENTS**

Confirm receipt of shipments under the Activities module

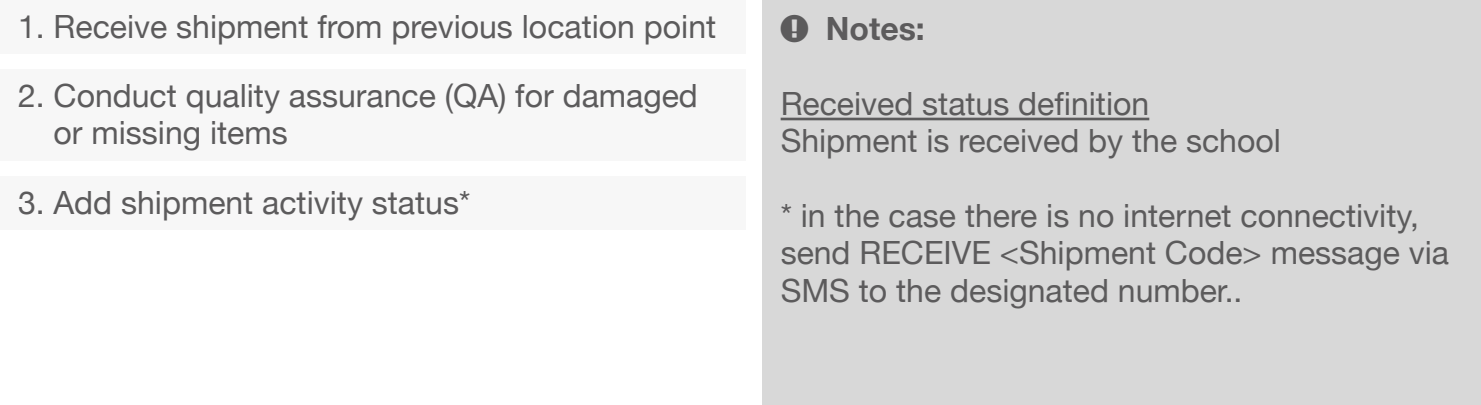

OpenEMIS Logistics Training